## **GUÍA PARA LA VISUALIZACIÓN DE CERTIFICADOS FITOSANITARIOS DE EXPORTACIÓN EN EL SISTEMA SIZSE.**

- 1. Para ingresar al sistema debe abrir el "Navegador de su elección".
- 2. Se debe ingresar en la barra del explorador la siguiente dirección: https://sistemas.agrocalidad.gob.ec/sizse/publicAgr/publicCertFitSvAgr.aspx

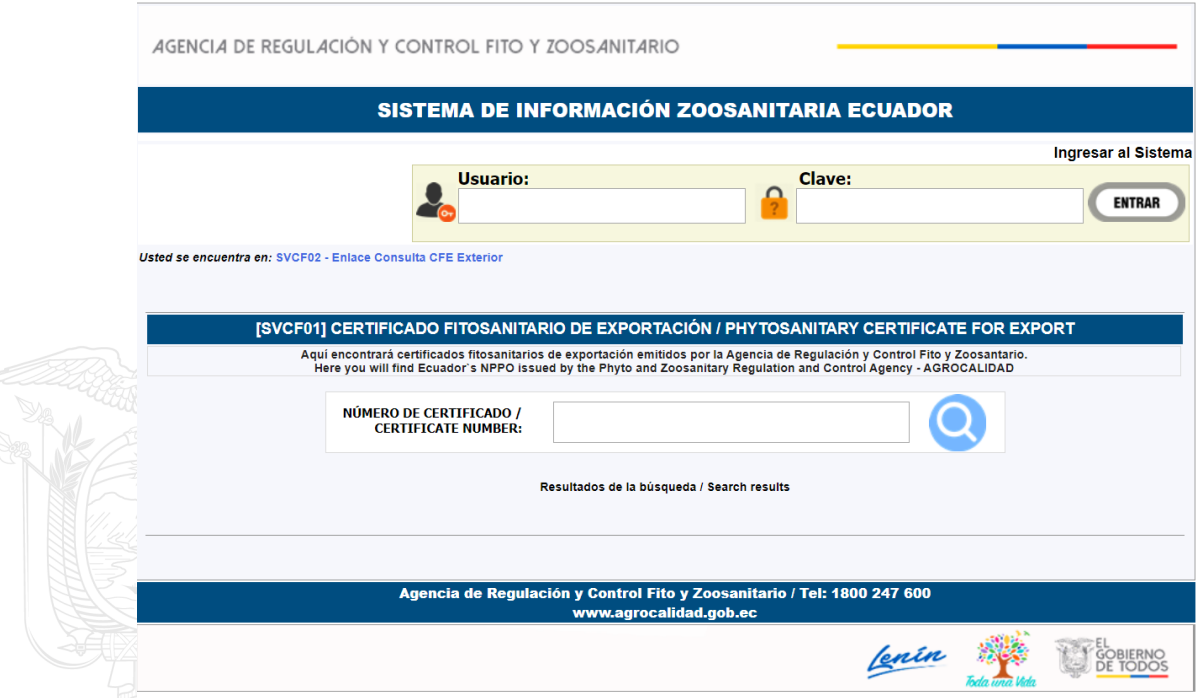

3. En el casillero deberá ingresar el número de certificado a verificar Inserte los 21 dígitos y luego de click en la lupa para que proceda a la búsqueda de CFE

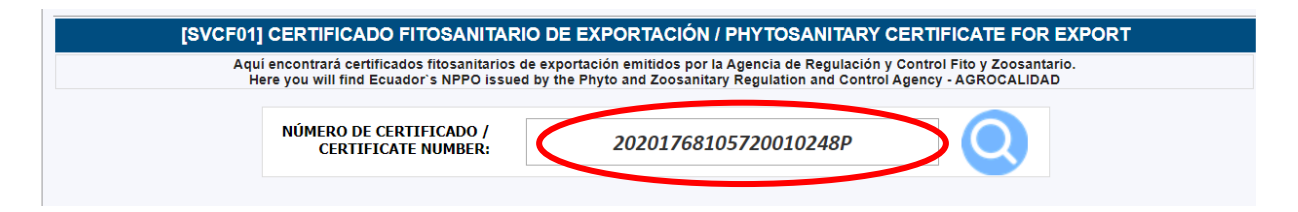

4. Aparecerán los casilleros con la información del CFE emitido, y debe seleccionar el ícono del archivo pdf, para que visualice el documento.

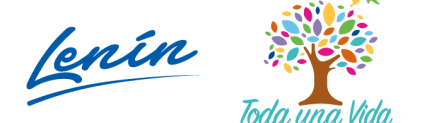

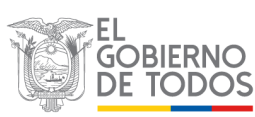

## AGENCIA DE REGULACIÓN Y CONTROL FITO Y ZOOSANITARIO

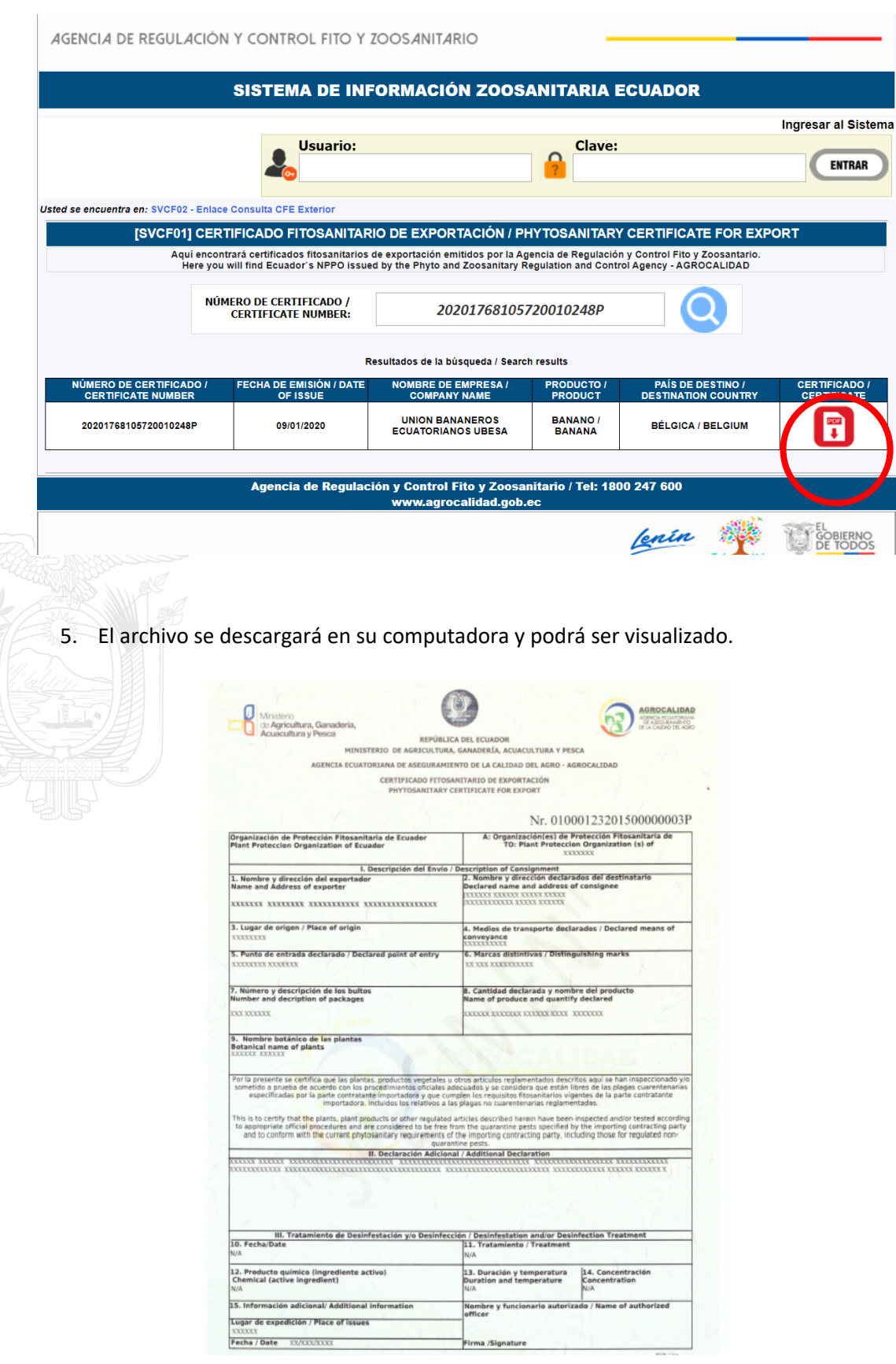

Dirección: Av. Eloy Alfaro N30-350 y Av. Amazonas, esq.<br>Código postal: 170518 / Quito - Ecuador<br>Teléfono: 593-2 38 28 860 - www.agrocalidad.gob.ec

Cenin

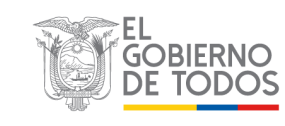

Toda una Vida